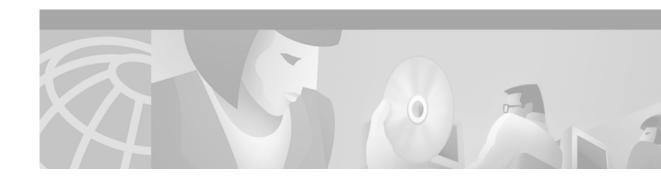

# **Release Notes for LocalDirector Version 4.2.2**

June 8, 2001

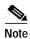

The most current Cisco documentation for released products is available on Cisco.com at http://www.cisco.com. The online documents may contain updates and modifications made after the hardcopy documents were printed.

## **Contents**

These release notes describe the following topics:

Introduction, page 1

New and Changed Information, page 2

Caveats, page 2

Documentation Updates, page 4

Related Documentation, page 4

Obtaining Documentation, page 5n

Obtaining Technical Assistance, page 6

## Introduction

These release notes are to be used in conjunction with the Cisco LocalDirector Configuration and Command Reference Guide, Version 4.2.

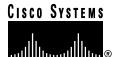

# **New and Changed Information**

This section describes the new LocalDirector Failover enhancement in LocalDirector Version 4.2.2.

### **Enhancement for LocalDirector Failover Feature**

The LocalDirector failover feature now enables an active unit in a LocalDirector failover pair to automatically detect recovered communication of a failed interface on the partner unit, and then request the failed partner unit to switch to standby mode. Thus, you no longer have to issue the **failover reset** or **failover active** commands to manually restore a failed primary LocalDirector.

With this enhancement, interfaces continue to function on a failed LocalDirector. This allows the failed LocalDirector to continue attempting to send hello packets on each interface and discern if an interface has re-established communication with the partner.

If an interface on a failed unit has re-established communication with the active unit, then the active unit recognizes the failed interface as operational. If all interfaces and the failover cable are considered to be operational by the active unit, then the active unit sends a message over the failover cable causing the failed unit to switch to standby mode.

The following syslog message indicates if communication for a specific interface is working:

*Unit*: Monitoring on interface 1 normal

The following syslog message indicates when the active unit is sending a message over the failover cable to the partner and causes the partner to switch to standby mode:

*Unit*: Hello communication resumed for all interfaces, resetting partner

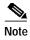

*Unit* can be Primary or Secondary, depending on whether it is the primary or secondary unit as determined by the failover cable.

## Caveats

Caveats describe unexpected behavior in Cisco LocalDirector software releases. This section lists the open and resolved caveats for LocalDirector software, Version 4.2.2.

## **Open Caveats - LocalDirector Software Version 4.2.2**

This section describes possibly unexpected behavior by LocalDirector software, Version 4.2.2.

CSCdp06649

Long term connections are not preserved in a stateful failover.

CSCdt14979

The **configuration net** command causes LocalDirector to reboot when the configuration file in the tftp server contains virtual and real servers.

CSCdu24361

Both the Dynamic Feedback Protocol (DFP) agent and DFP manager are not working.

#### CSCdu29971

DFP agent preference information messages do not continuously display on the monitor.

#### CSCdu33339

The SNMP Management Station displays the total number of bytes on a virtual server as a negative number.

#### · CSCdu34182

A virtual server does not enter an EFAILED state when the bound real servers are in an EFAILED state.

#### CSCdu34592

When DFP is configured, LocalDirector sends an infinite number of updates to the DFP agent. This happens when there are two virtual servers with the same IP address, but one server has a rule and the other server does not have a rule.

#### CSCdu35390

The configuration file is corrupted when you add content rules to it.

#### CSCdu36452

When you enter a domain name with more than 217 character, LocalDirector automatically reboots.

#### CSCdt51495

The User Datagram Protocol (UDP) virtual server does work in local dispatch mode.

### Resolved Caveats - LocalDirector Software Version 4.2.2

All caveats listed in this section are resolved in LocalDirector software, Version 4.2.2.

#### CSCdu01429

If you do not specify a filename when you invoke the **write net** command LocalDirector will automatically reboot.

#### CSCdt04459

There is no unlock feature available for clearing a password on an LD-417.

#### CSCdu04626

Internet Control Message Protocol (ICMP) messages do not reach servers if you use port address translation.

#### CSCdu06888

When you invoke the arp ip mac address alias command, entries are removed from the ARP table.

#### CSCdu15754

LocalDirector does not forward authentication messages to the domain servers in a Microsoft NT or Windows environment,

#### CSCdu17121

When you set up HTTP Redirect and enter a URL greater than 256 characters, LocalDirector will automatically reboot.

CSCdu20149

IP continuation packets that precede the initial User Datagram Protocol (UDP) header packet are dropped by LocalDirector if there is no destination Media Access Control (MAC) address in the bridge table.

· CSCdu21832

SNTP broadcast client mode is not supported.

CSCdu23144

LocalDirector automatically reboots after you invoke the write net dd command.

CSCdu23149

LocalDirector automatically reboots when you invoke the **tftp net dd** command.

CSCdu27792

LocalDirector interfaces do not synchronize properly in a failover pair.

CSCdu31174

When you use the HTTP probe feature on unconfigured server ports on an LD-430, LocalDirector automatically reboots.

CSCdu32037

When you invoke the **clear configuration secondary** command on an LD-430 with HTTP Probe configuration, LocalDirector automatically reboots.

CSCdt76859

The **channel** command does work on a LocalDirector 417G.

CSCds79499

UDP traffic that is destined to go to a virtual IP address is never forwarded to the real server.

# **Documentation Updates**

## **Omissions**

The following information will be added to Cisco.Com online version of the *Cisco LocalDirector Configuration and Command Reference Guide*, *Version 4.2*.

show cpu command

This command indicates the CPU loading (as a percentage) of a LocalDirector.

## **Related Documentation**

The following documents provide additional information and should be used in conjunction with these release notes:

- Cisco LocalDirector Configuration and Command Reference Guide, Version 4.2
- · Cisco LocalDirector Hardware Installation Guide
- Cisco LocalDirector 417 Hardware Installation Guide

- Release Notes for Cisco LocalDirector 417G
- Regulatory Compliance and Safety Information for Cisco LocalDirector
- Cisco Content Router 4400 User Guide

# **Obtaining Documentation**

The following sections provide sources for obtaining documentation from Cisco Systems.

### World Wide Web

You can access the most current Cisco documentation on the World Wide Web at the following sites:

- http://www.cisco.com
- http://www-china.cisco.com
- http://www-europe.cisco.com

### **Documentation CD-ROM**

Cisco documentation and additional literature are available in a CD-ROM package, which ships with your product. The Documentation CD-ROM is updated monthly and may be more current than printed documentation. The CD-ROM package is available as a single unit or as an annual subscription.

## **Ordering Documentation**

Cisco documentation is available in the following ways:

• Registered Cisco Direct Customers can order Cisco Product documentation from the Networking Products MarketPlace:

http://www.cisco.com/cgi-bin/order/order\_root.pl

 Registered Cisco.com users can order the Documentation CD-ROM through the online Subscription Store:

http://www.cisco.com/go/subscription

 Nonregistered Cisco.com users can order documentation through a local account representative by calling Cisco corporate headquarters (California, USA) at 408 526-7208 or, in North America, by calling 800 553-NETS(6387).

## **Documentation Feedback**

If you are reading Cisco product documentation on the World Wide Web, you can submit technical comments electronically. Click **Feedback** in the toolbar and select **Documentation**. After you complete the form, click **Submit** to send it to Cisco.

You can e-mail your comments to bug-doc@cisco.com.

To submit your comments by mail, use the response card behind the front cover of your document, or write to the following address:

Attn Document Resource Connection Cisco Systems, Inc. 170 West Tasman Drive San Jose, CA 95134-9883

We appreciate your comments.

# **Obtaining Technical Assistance**

Cisco provides Cisco.com as a starting point for all technical assistance. Customers and partners can obtain documentation, troubleshooting tips, and sample configurations from online tools. For Cisco.com registered users, additional troubleshooting tools are available from the TAC website.

### Cisco.com

Cisco.com is the foundation of a suite of interactive, networked services that provides immediate, open access to Cisco information and resources at anytime, from anywhere in the world. This highly integrated Internet application is a powerful, easy-to-use tool for doing business with Cisco.

Cisco.com provides a broad range of features and services to help customers and partners streamline business processes and improve productivity. Through Cisco.com, you can find information about Cisco and our networking solutions, services, and programs. In addition, you can resolve technical issues with online technical support, download and test software packages, and order Cisco learning materials and merchandise. Valuable online skill assessment, training, and certification programs are also available.

Customers and partners can self-register on Cisco.com to obtain additional personalized information and services. Registered users can order products, check on the status of an order, access technical support, and view benefits specific to their relationships with Cisco.

To access Cisco.com, go to the following website:

http://www.cisco.com

## **Technical Assistance Center**

The Cisco TAC website is available to all customers who need technical assistance with a Cisco product or technology that is under warranty or covered by a maintenance contract.

### Contacting TAC by Using the Cisco TAC Website

If you have a priority level 3 (P3) or priority level 4 (P4) problem, contact TAC by going to the TAC website:

http://www.cisco.com/tac

P3 and P4 level problems are defined as follows:

- P3—Your network performance is degraded. Network functionality is noticeably impaired, but most business operations continue.
- P4—You need information or assistance on Cisco product capabilities, product installation, or basic product configuration.

In each of the above cases, use the Cisco TAC website to quickly find answers to your questions.

To register for Cisco.com, go to the following website:

http://www.cisco.com/register/

If you cannot resolve your technical issue by using the TAC online resources, Cisco.com registered users can open a case online by using the TAC Case Open tool at the following website:

http://www.cisco.com/tac/caseopen

## **Contacting TAC by Telephone**

If you have a priority level 1 (P1) or priority level 2 (P2) problem, contact TAC by telephone and immediately open a case. To obtain a directory of toll-free numbers for your country, go to the following website:

http://www.cisco.com/warp/public/687/Directory/DirTAC.shtml

P1 and P2 level problems are defined as follows:

- P1—Your production network is down, causing a critical impact to business operations if service is not restored quickly. No workaround is available.
- P2—Your production network is severely degraded, affecting significant aspects of your business operations. No workaround is available.

This document is to be used in conjunction with the documents listed in the "Related Documentation" section.

AccessPath, AtmDirector, Browse with Me, CCDE, CCIP, CCSI, CD-PAC, CiscoLink, the Cisco NetWorks logo, the Cisco Powered Network logo, Cisco Systems Networking Academy, the Cisco Systems Networking Academy logo, Fast Step, Follow Me Browsing, FormShare, FrameShare, GigaStack, IGX, Internet Quotient, IP/VC, iQ Breakthrough, iQ Expertise, iQ FastTrack, the iQ Logo, iQ Net Readiness Scorecard, MGX, the Networkers logo, Packet, RateMUX, ScriptBuilder, ScriptShare, SlideCast, SMARTnet, TransPath, Unity, Voice LAN, Wavelength Router, and WebViewer are trademarks of Cisco Systems, Inc.; Changing the Way We Work, Live, Play, and Learn, Discover All That's Possible, and Empowering the Internet Generation, are service marks of Cisco Systems, Inc.; and Aironet, ASIST, BPX, Catalyst, CCDA, CCDP, CCIE, CCNA, CCNP, Cisco, the Cisco Certified Internetwork Expert logo, Cisco IOS, the Cisco IOS logo, Cisco Systems, Cisco Systems Capital, the Cisco Systems logo, Enterprise/Solver, EtherChannel, EtherSwitch, FastHub, FastSwitch, IOS, IP/TV, LightStream, MICA, Network Registrar, PIX, Post-Routing, Pre-Routing, Registrar, StrataView Plus, Stratm, SwitchProbe, TeleRouter, and VCO are registered trademarks of Cisco Systems, Inc. and/or its affiliates in the U.S. and certain other countries.

All other trademarks mentioned in this document or Web site are the property of their respective owners. The use of the word partner does not imply a partnership relationship between Cisco and any other company. (0105R)

Copyright © 2001, Cisco Systems, Inc. All rights reserved.

Obtaining Technical Assistance